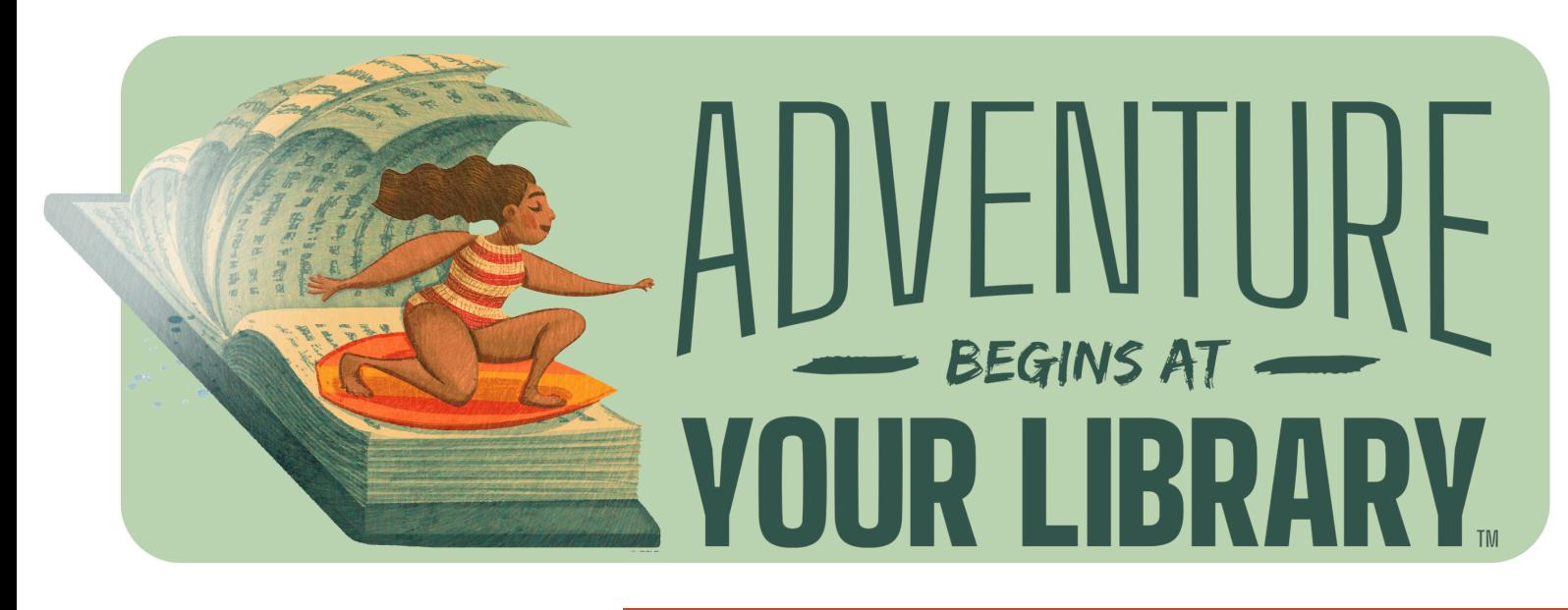

# **HOW TO USE BEANSTACK!**

## **BEANSTACK**

Use your computer, smartphone or tablet to log books or activities. Register through **veronapubliclibrary.beanstack.org**, the Beanstack Tracker app, or both.

## **HOW TO REGISTER**

- **1.** Go to Beanstack on your computer, smartphone, or tablet, or download the app.
- **2.** Click on "Register an Individual or Family."
- **3.** If registering as an individual teen, click "I am Registering Myself" and fill in the required information.

# **TO LOG READING AND ACTIVITIES**

Sign into Beanstack or open the app. (Switch readers by clicking on the name in the upper right corner.)

### **ON THE WEBSITE**

Click on your current teen challenge. Click "Log Reading and Activities" in the upper left corner. Choose "Log Minutes" and enter your "Time Spent Reading." Or choose "Complete an activity," tap the specillfic activity, and answer the questions.

### **IN THE APP**

Tap the + sign at the bottom. Choose "Reading" or "Activity." For "Reading," search for a book title (you can also scan barcodes or **Ifind more options in the top right menu**). Use the timer feature, or tap "Log Reading" and enter how many minutes you read. For "Activity," choose the activity you completed and answer the questions.

If you earned a grand prize ticket, enter it now or save it for later, but don't forget to enter it by 8/31.

**Coupon and free book pick up starts June 25th.**

**Have questions? Need help? Contact the Library at 608-845-7180.**

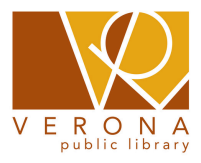